# СЧЕТЧИК ЭЛЕКТРИЧЕСКОЙ ЭНЕРГИИ СТАТИЧЕСКИЙ **МАЯК 103АРТ**

РУКОВОДСТВО ПО ЭКСПЛУАТАЦИИ

ПРИЛОЖЕНИЕ В

МЕТОДИКА ПОВЕРКИ

МНЯК.411152.011 РЭ1

### Содержание

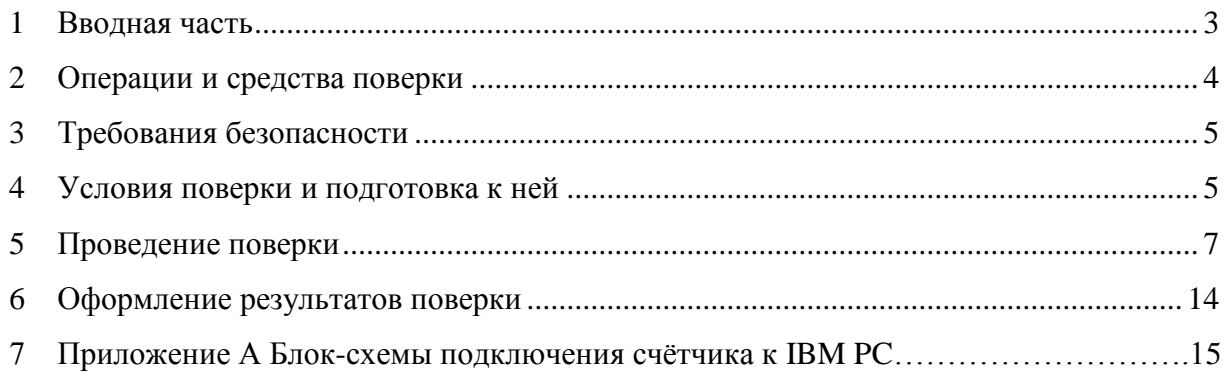

1 Вводная часть

1.1 Настоящая методика составлена с учетом требований РМГ 51-2002, ГОСТ 8.584-2004, ГОСТ Р 52320-2005, ГОСТ Р 52322-2005, ГОСТ Р 52425-2005 и устанавливает методику первичной, периодической и внеочередной поверки счетчиков, а также объем, условия поверки и подготовку к ней.

Варианты исполнения счѐтчиков, на которые распространяется настоящая методика, приведены в таблице 1.

Таблица 1

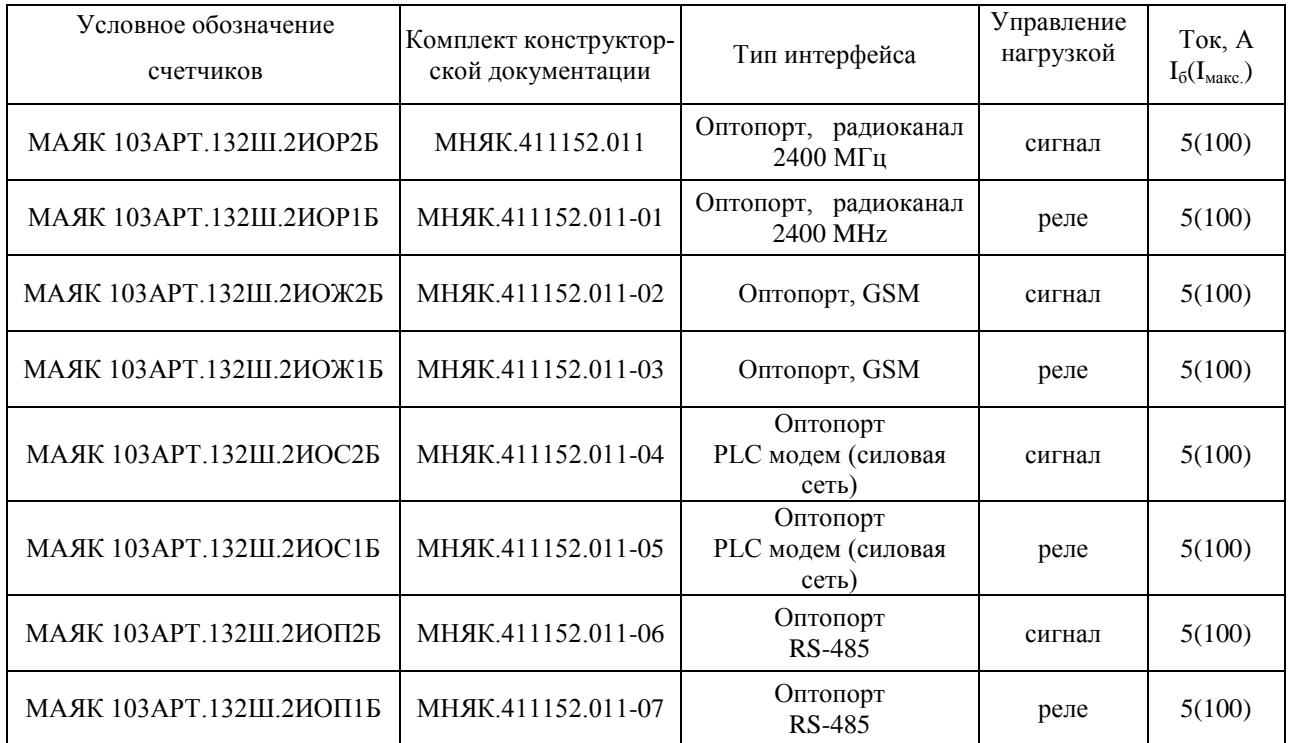

1.2 При выпуске счетчиков из производства и ремонта проводят первичную поверку.

1.3 Первичной поверке подлежит каждый счетчик.

1.4 Интервал между поверками 16 лет.

1.5 Периодической поверке подлежат счетчики, находящиеся в эксплуатации или на хранении по истечении интервала между поверками.

1.6 Внеочередную поверку производят в случае:

- повреждения знака поверительного клейма (пломбы) и в случае утери формуляра;

-ввода в эксплуатацию счетчика после длительного хранения (более половины межповерочного интервала);

- проведения повторной юстировки или настройки, при известном или предполагаемом ударном воздействие на счетчик или неудовлетворительной его работе;

- продажи (отправки) потребителю счетчиков, не реализованных по истечении срока, равного половине интервала между поверками.

2 Операции и средства поверки

2.1 Операции поверки

2.1.1 При проведении поверки должны быть выполнены операции, перечисленные в таблице 2.

Последовательность операций проведения поверки обязательна.

Таблица 2

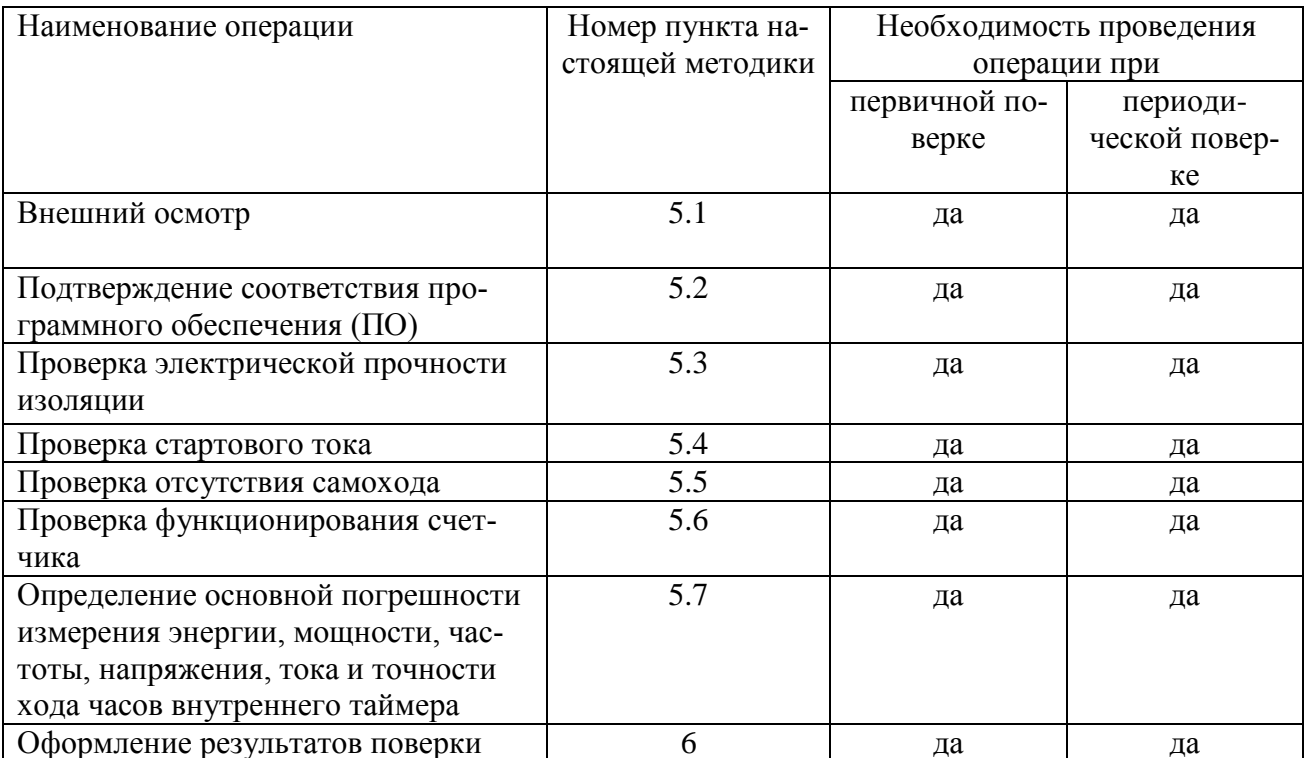

2.2 Средства поверки

2.2.1 Для проведения поверки должно быть организовано рабочее место, оснащенное средствами поверки в т. ч вспомогательными устройствами в соответствии с таблицей 3.

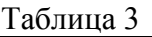

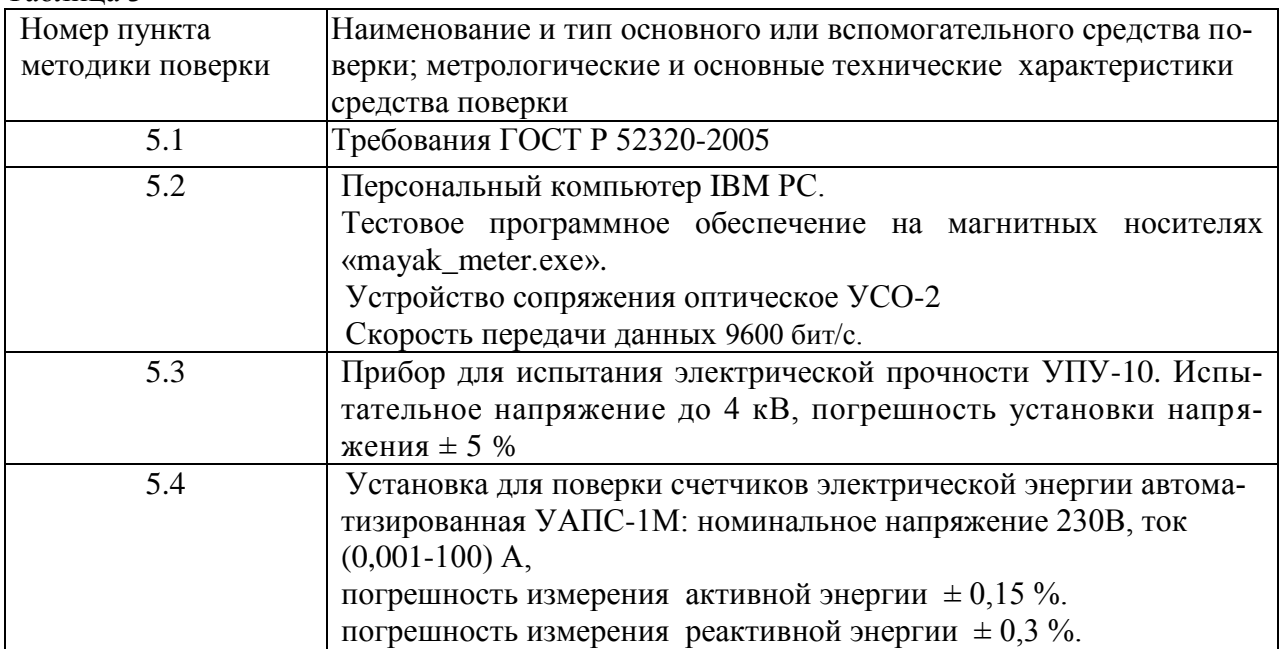

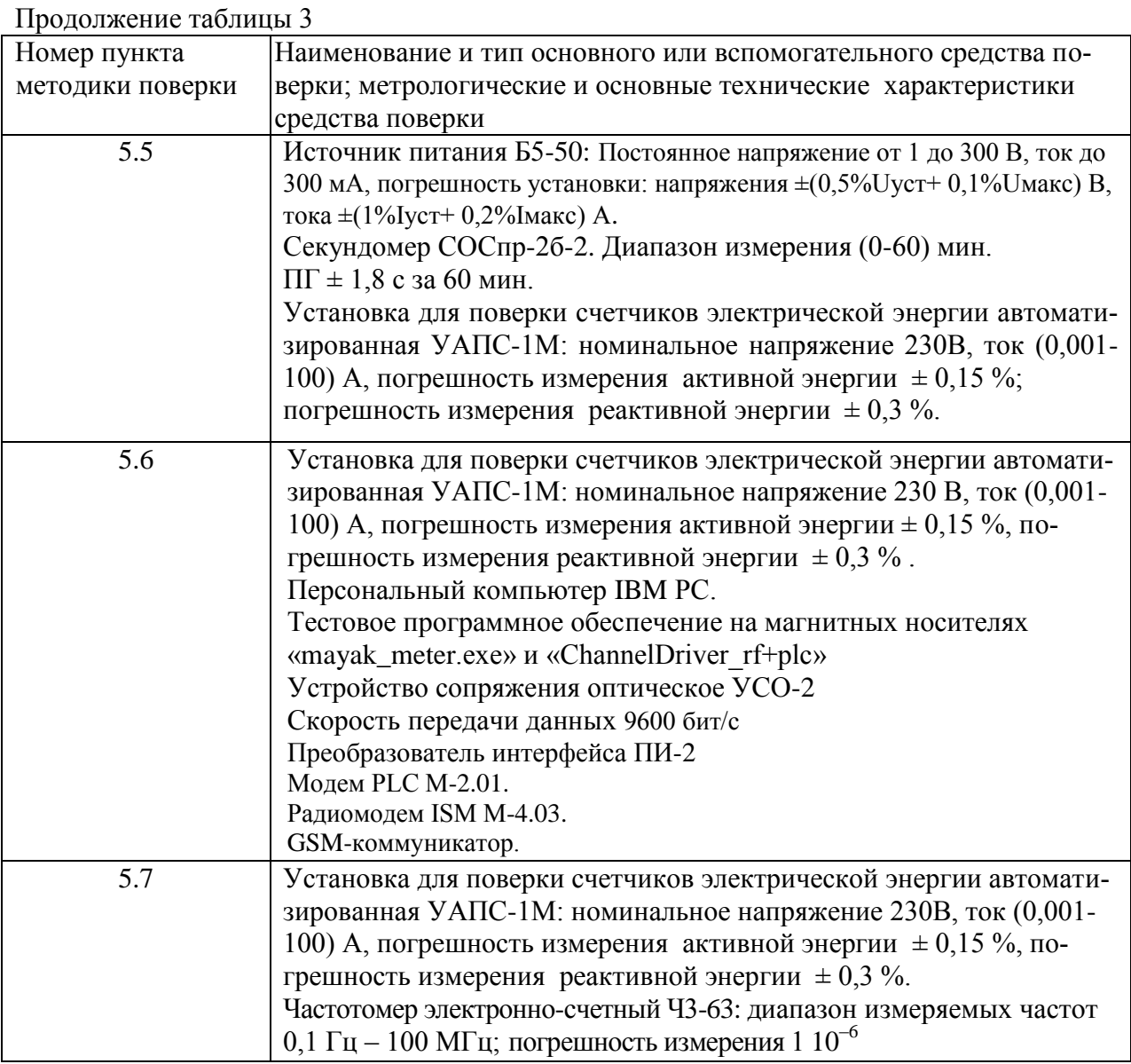

Примечание-Допускается проведение поверки счетчиков с применением средств поверки, не указанных в таблице 3, но обеспечивающих определение и контроль метрологических характеристик поверяемых счетчиков с требуемой точностью.

3 Требования безопасности

3.1 При проведении поверки должны быть соблюдены требования ГОСТ Р 52319-2005, «Правил технической эксплуатации электроустановок потребителей» и «Правил техники безопасности при эксплуатации электроустановок потребителей».

4 Условия поверки и подготовка к ней

4.1 Порядок представления счетчика на поверку должен соответствовать требованиям ПР 50.2.006-94.

4.2 При проведении поверки должны соблюдаться условия:

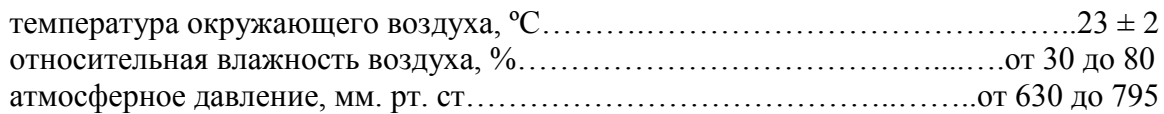

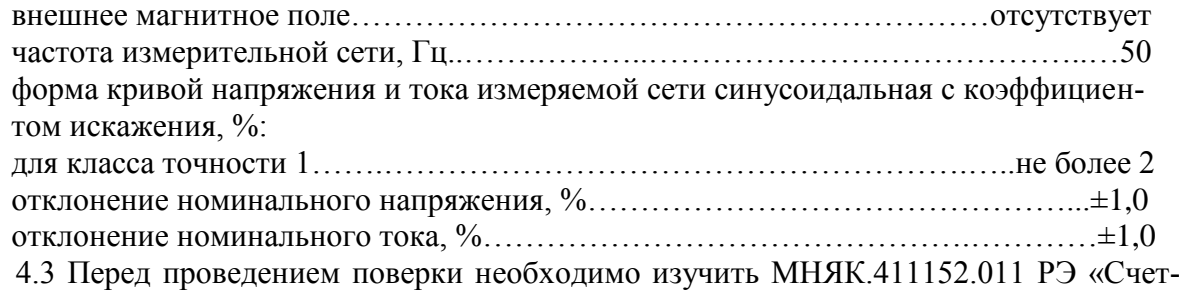

чик электрической энергии статический МАЯК 103АРТ Руководство по эксплуатации». 4.4 Поверка должна производиться на аттестованном оборудовании и с примене-

нием средств измерений, имеющих действующее клеймо поверки или свидетельство о поверке.

#### 5 Проведение поверки

5.1 Внешний осмотр

5.1.1 При внешнем осмотре должно быть установлено соответствие счетчика следующим требованиям:

- лицевая панель счетчика должна быть чистой и иметь четкую маркировку в соответствии требованиям ГОСТ Р 52320-2005;

- во все резьбовые отверстия токоотводов должны быть ввернуты до упора винты с исправной резьбой;

-на крышке зажимов счетчика должна быть нанесена схема подключения счетчика к электрической сети;

- в комплекте поставки счетчика должен быть формуляр МНЯК.411152.011ФО и руководство по эксплуатации МНЯК.411152.011РЭ.

5.2 Подтверждение соответствия программного обеспечения (ПО)

Метрологически значимая часть встроенного программного обеспечения имеет следующие идентификационные признаки:

- название программного обеспечения - ПО МАЯК 103АРТ;

- версия программного обеспечения - 0.0.13;

- значение контрольной суммы программного обеспечения - 0x7DEA.

Для проверки соответствия ПО предусмотрена идентификация метрологически значимой части ПО. Проверка может быть выполнена следующим способом. Подключите счётчик к компьютеру в соответствии со схемой А.1 Приложения А. Включите питание персонального компьютера. Запустите программу конфигурирования приборов учета МАЯК «mayak\_meter.exe».

В разделе меню «Общие данные» в поле «Идентификатор ПО» появится номер версии программного обеспечения и контрольная сумма.

Вывод об аутентичности метрологически значимой части программного обеспечения принимается по результатам сравнения вычисленной контрольной суммы встроенного ПО со значением вышеприведенной контрольной суммы.

5.3 Проверка электрической прочности изоляции

5.3.1 Проверку электрической прочности изоляции напряжением переменного тока частотой 50 Гц проводят по ГОСТ Р 52322 прикладыванием испытательного напряжения между контактами счетчика, указанными в таблице 4.

Мощность источника переменного испытательного напряжения должна быть не менее 500 В·А. Увеличение напряжения в ходе испытания следует производить плавно, начиная со 100 В и далее равномерно или ступенями, не превышающими 10 % установленного напряжения, в течение  $(10 - 15)$  с до испытательного значения. При достижении испытательного напряжения, счетчик выдерживают под его воздействием в течение 1 мин, контролируя отсутствие пробоя, затем плавно уменьшают испытательное напряжение.

Таблица 4

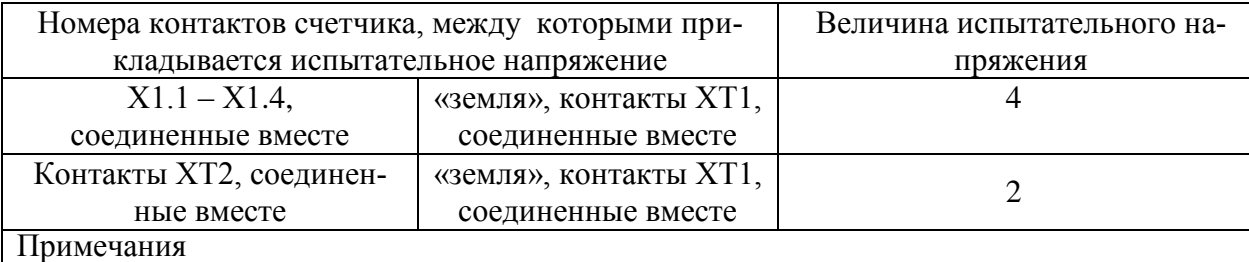

1 В качестве «земли» на испытаниях используется металлический экран, надеваемый на пластмассовый корпус счетчика.

5.3.2 Результат проверки считается положительным, если электрическая изоляция выдерживает испытательное напряжение соответствующего значения в течение 1 минуты.

Во время проверки не должно быть искрения, пробивного разряда или пробоя.

5.4 Определение стартового тока

5.4.1 Определение стартового тока производить методом непосредственного сличения на измерительной установке УАПС–1М при номинальном значении напряжения, коэффициенте мощности, равном единице, и значении тока, равном 0,02 А для активной энергии и значении тока, равном 0,02 А для реактивной энергии. Перед началом проверки необходимо перевести импульсный выход счетчика в режим поверки.

Результаты проверки считают положительными, если счетчик начинает и продолжает регистрировать энергию и погрешность измерения электроэнергии находится в пределах  $\pm$  50 %.

5.5 Проверка отсутствия самохода

5.5.1 При проверке отсутствия самохода установите в параллельной цепи счетчика напряжение 1,15  $U_{HOM}$  (265 В).

Ток в последовательных цепях должен отсутствовать. Перед началом проверки необходимо перевести импульсный выход счетчика в режим поверки.

При проверке отсутствия самохода можно использовать схему, приведенную на рисунке 1.

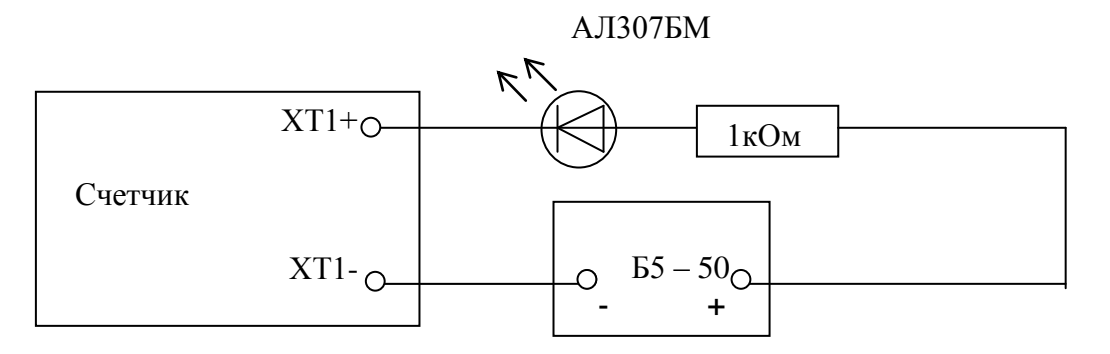

Рисунок 1 – Схема подключения светодиодного индикатора к импульсному выходу при измерении энергии

С помощью секундомера необходимо убедится, что период мигания светового индикатора (АЛ307БМ) в режиме поверки не менее 157 с.

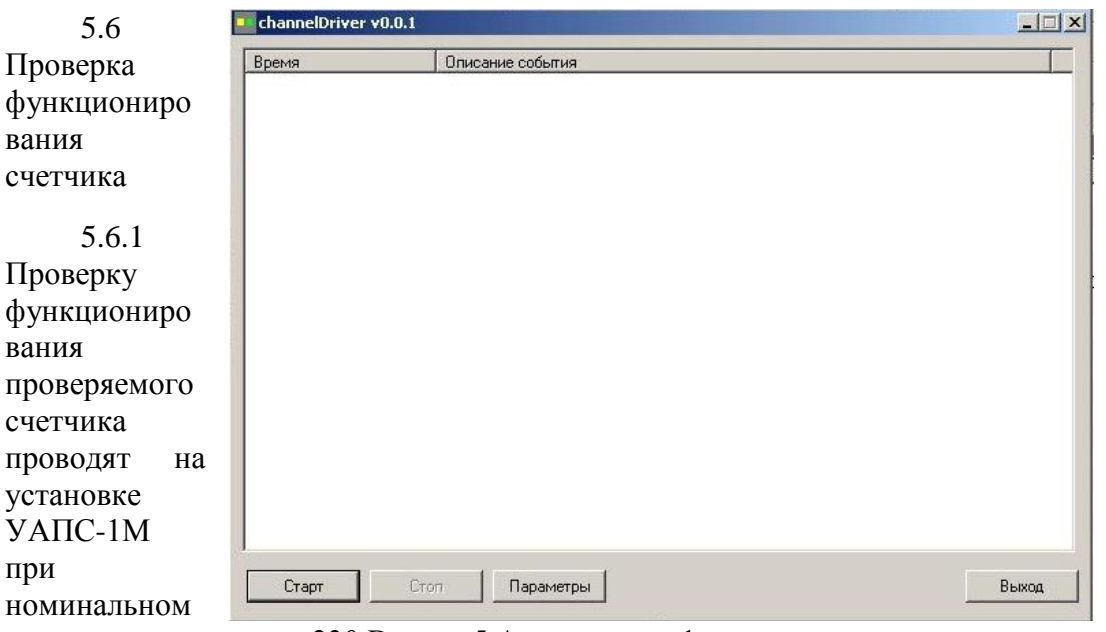

значении напряжения 230 В, токе 5 А, при  $\cos \varphi = 1$ .

Проверку производят во время двадцатиминутного самопрогрева.

Обмен информацией со счетчиками производится с помощью персонального компьютера (IBM PC) и программы конфигурирования приборов учета МАЯК «mayak\_meter.ехе».

Подключите цепи счетчика (ХТ1) или УСО-2 к последовательному порту компьютера в соответствии со схемой, приведенной на рисунке А.1 приложения А.

После включения счетчика индикатор отображает дату, время, текущее напряжение, ток, частоту.

Индицируемая цифра рядом с буквой Т в верхнем правом углу индикатора указывает на действующий в данное время тариф.

Перевод в режим измерения энергии осуществляется длительным нажатием кнопки на лицевой панели счетчика.

Свечение индикатора возле надписи «кВт·ч» обозначает, что измеряется активная энергия. Свечение индикатора возле надписи «кВар·ч» обозначает, что измеряется реактивная энергия.

Включите питание персонального компьютера. Запустите программу конфигурирования приборов учета МАЯК «mayak\_meter.ехе». В разделе меню «Настройки» выберите пункт «Порт». В появившемся окне выберите номер порта, к которому подключен счетчик, и нажмите «Открыть». Затем перейти к разделу меню «Приемка», где выбрать «Функционирование». При нажатии кнопки «Добавить» происходит автоматическое добавление номера счетчика.

После нажатия кнопки «Тест» производится тестирование счетчика, подключенного к компьютеру. В появившемся окне должна появиться надпись «Годен».

5.6.2 Проверка интерфейсов связи:

а) для проверки интерфейса PLC и радиоинтерфейса подключите счѐтчики как указано на приведѐнных в приложении А схемах на рисунках А.2 и А.3.

б) запустите программу «СhannelDriver\_rf+plc.exe», окно которой имеет вид, представленный на рисунке 1.

#### Рисунок 1 Внешний вид окна программы «ChannelDriver rf+plc.exe»

в) выберите порт концентратора и программы посредством нажатия на кнопку «Параметры» в появившемся окне, внешний вид которого представлен на рисунке 2.

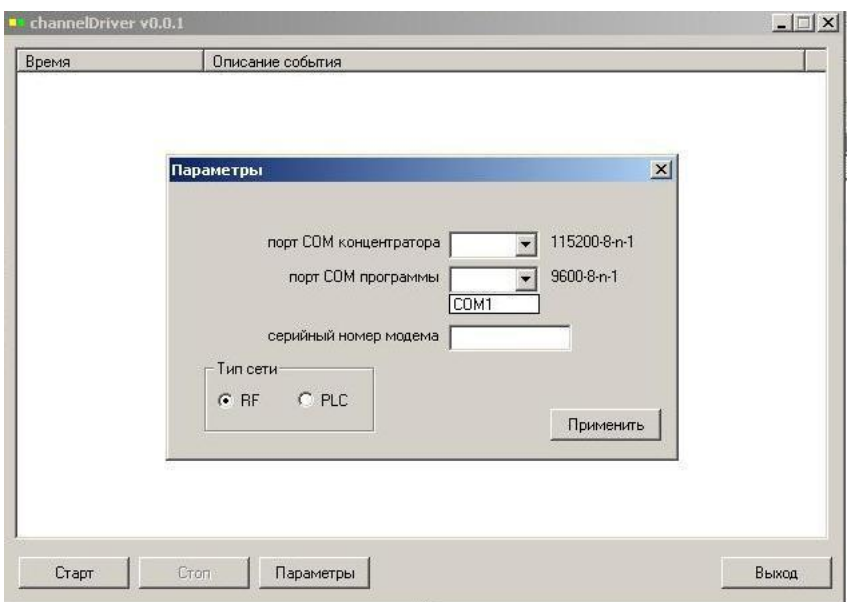

Рисунок 2 Внешний вид окна выбора COM портов

г) укажите в этом же окне серийный номер модема, который находится в разделе 2 формуляра счетчика МНЯК.411152.011ФО.

д) выберите объект проверки (RF - радиомодем, PLC – PLC-модем)

е) нажмите последовательно кнопки «Применить» и «Старт».

ж) запустите программу «mayak\_meter.exe».

з) дальше действуйте аналогично п.5.6.1.

Проверка GSM интерфейса производится после включения счетчика по схеме, указанной на рисунке приложения А.4 и запуска программы конфигурирования приборов учета МАЯК 103АРТ «mayak\_meter.ехе». Счетчик передает по GSM-каналу запрашиваемую информацию.

При получении соответствующих ответов об установлении тарифного расписания, адреса потребителя, лимитов мощности и электроэнергии функционирование интерфейса связи считается правильным.

5.6.3 Для проверки регистрации и хранения учтенной электроэнергии в течение получаса и, соответственно, максимальной мощности за этот период, необходимо подключить счетчик к измерительной установке УАПС-1М и выдержать под номинальными током и напряжением (номинальной мощностью) в течение целого текущего получаса. До наступления получаса необходимо запомнить установленную мощность, открыть закладку «Профиль мощности» в меню «Показания» и считать данные из прибора. После окончания получаса считать данные профиля заново кнопкой «Профиль».

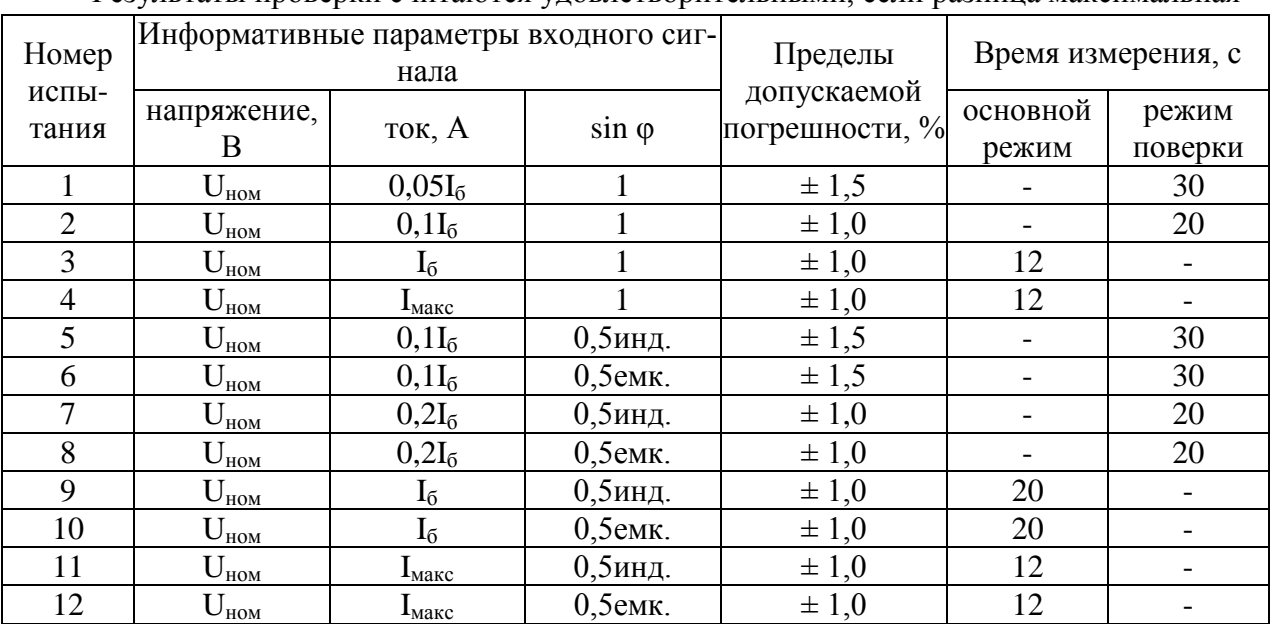

Результаты проверки считаются удовлетворительными, если разница максимальная

мощность прошедшего получаса от установленной находится в пределах  $\pm 1\%$ , а величина накопленной нарастающей энергии за получас равна энергии, накопленной за получас (при установленной мощности) ± 1%.

5.7 Определение метрологических характеристик

5.7.1 Погрешность счетчика при измерении энергии определяют методом непосредственного сличения на установке УАПС-1М.

Перед началом проверки прогрейте счетчик в течение 20 минут.

Испытание счетчиков проводят при значениях информативных параметров входного сигнала,

- при измерении активной мощности прямого направления таблица 5;
- при измерении реактивной мощности прямого направления таблица 6;

Таблица 5 - Информативные параметры при измерении активной мощности

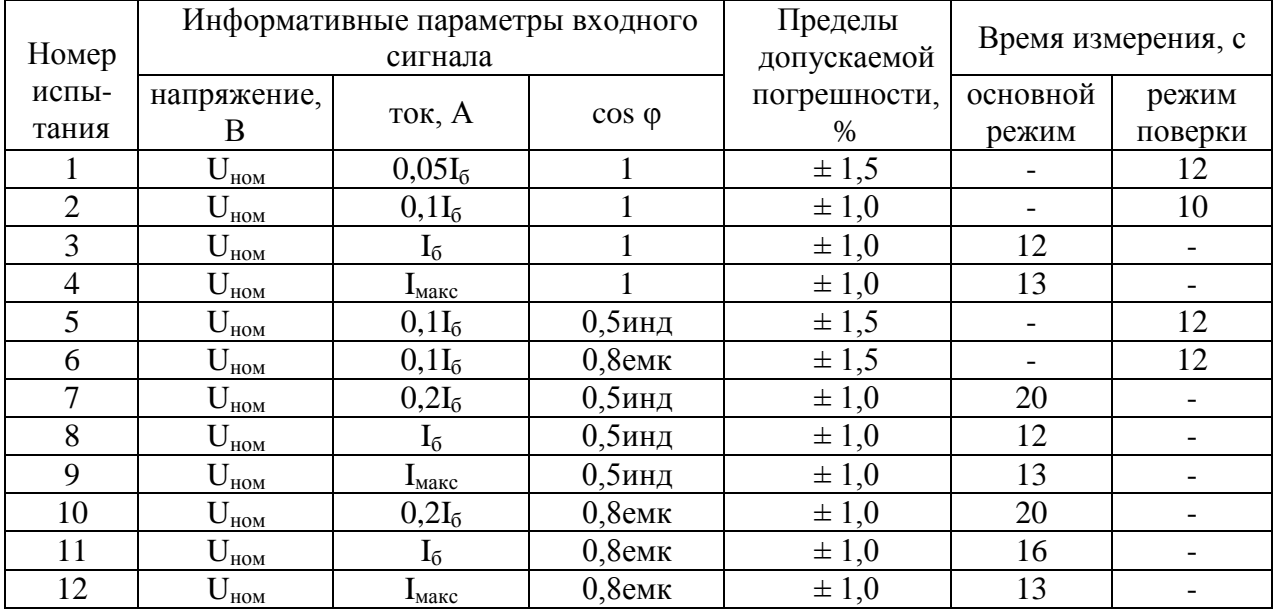

Таблица 6 - Информативные параметры при измерении реактивной мощности

При измерении активной энергии обратного направления и активной мощности прямого направления проводить испытание 3 таблицы 5, при измерении реактивной энергии обратного направления и реактивной мощности прямого направления проводить испытание 3 таблицы 6.

При этом время измерения должно составлять 12 с.

Испытания по импульсам проводить при номинальном напряжении и базовом токе (испытания 3 таблиц 5 и 6).

Результаты испытаний считаются положительными, если погрешности измерений находятся в пределах, приведенных в таблицах 5 и 6.

5.7.2 Определение основной погрешности измерения частоты сетевого напряжения следует проводить методом сравнения со значением частоты сети, измеренной частотомером Ч3-63. Подключить частотомер к измеряемой сети в соответствии со схемой, приведенной на рисунке 3.

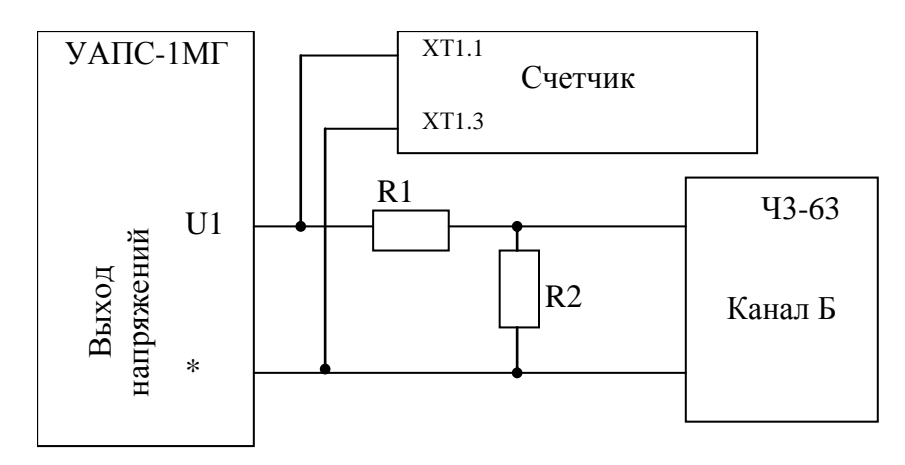

R1 – Резистор С2-33H-1-68 кОм $\pm$ 5 % R2 - Резистор С2-33H-1-2,2 кОм±5 %

Рисунок 3 – Подключение частотомера к поверочной установке и счётчику

Погрешность измерения частоты вычисляют по формуле:

$$
\delta f = \frac{F_{H3M} - F_{O}}{F_{O}} \cdot 100, \%
$$

- значение частоты, измеренное счётчиком, Гц; где  $F_{\mu_{3M}}$ 

> - значение частоты, измеренное частотомером, Гц.  $F_{o}$

Измерения проводить для трех значений частоты: 50 Гц, 47.5 Гц, 52.5 Гц. Произвести измерение периода фазного напряжения То. При этом органы управления частотомера установить в следующие состояния:

МЕТКИ ВРЕМЕНИ в состояние «10<sup>-6</sup>»; МНОЖИТЕЛЬ ПЕРИОДОВ в состояние «10<sup>2</sup>».

Частоту сети вычисляют по формуле:

$$
\mathrm{Fo} = \frac{10^3}{\mathrm{To}}, \mathrm{\Gamma} \mathrm{u}
$$

 $T<sub>0</sub>$  – период сетевого напряжения, измеренный частотомером, мс. где

Результаты проверки считают положительными, если погрешность измерения частоты сети находится в пределах  $\pm 0.15$  %.

5.7.3 Определение основной погрешности измерения сетевого напряжения проводить методом сравнения со значениями сетевого напряжения, измеренного эталонным счетчиком поверочной установки, в соответствии с формулой:

$$
\delta u = \frac{U_{\text{H3M}} - Uo}{Uo} \cdot 100, \%
$$

- основная погрешность измерения напряжения, %; гле  $\delta_{\rm u}$ U<sub>изм</sub> - значение сетевого напряжения, измеренное счётчиком;  $U_0$  – значение сетевого напряжения, измеренное эталонным счётчиком

установки.

Измерения проводить для трех значений напряжений: 160 В, 230 В, 265 В.

Результаты испытаний считают положительными, если вычисленные погрешности измерения сетевого напряжения находятся в пределах  $\pm 0.9\%$ .

5.7.4 Определение основной погрешности измерения тока проводить методом сравнения со значением тока, измеренного эталонным счетчиком поверочной установки. Измерения проводить при трех значениях токов: Імакс, Іб, 0,05Іб.

Погрешности измерения токов при Імакс, Іб рассчитывать по формуле:

$$
\delta i = \frac{I_{H3M} - I_o}{I_o} \cdot 100, \%
$$

гле

 $I_{\Omega}$ - значения токов, измеренные эталонным счётчиком установки.

Результаты испытаний считают положительными, если вычисленные погрешности измерения токов находятся в пределах  $\pm 0.9\%$ .

Погрешность измерения тока при 0,051б вычисляется по формуле:

Іизм - значения токов. измеренные счётчиком:

$$
\delta i = \pm \left[ 0.9 + 0.1 \left( \frac{I_6}{I_x} - 1 \right) \right]
$$

- базовый ток счетчика; гле  $I_6$  $\mathbf{I}_{\mathbf{v}}$ 

- измеряемый ток.

Результаты испытаний считают положительными, если вычисленные погрешности измерения токов находятся в пределах  $\pm$  10,8 %.

#### 5.7.2 Определение точности хода часов внутреннего таймера

Определение точности хода часов внутреннего таймера производится измерением периода частоты времязадающего генератора. Счетчик подсоединяют к частотомеру Ч3-63 в соответствии со схемой, приведенной на рисунке 2.

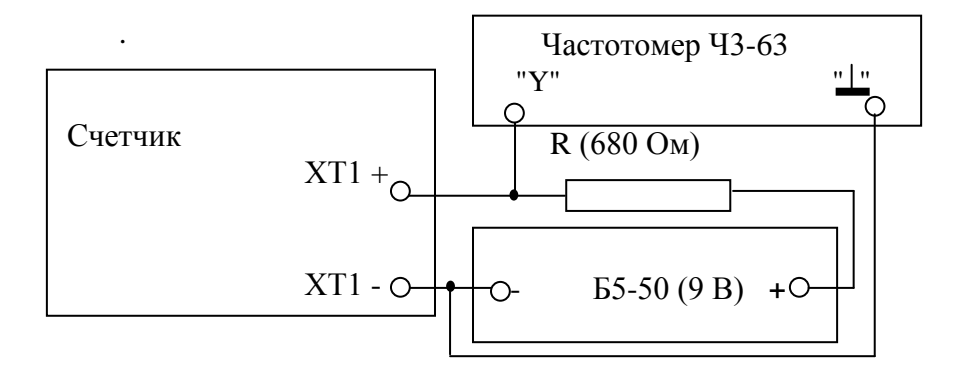

Рисунок 2 – Схема подключения оборудования для измерения точности хода часов -

Подключите оптопорт к последовательному порту компьютера в соответствии со схемой, приведенной на рисунке А.1 приложения А. Подключите питание к счетчику, запустите программу конфигурирования приборов учета МАЯК «mayak\_meter.ехе».

В разделе меню «Настройки» выберите пункт «Порт». В появившемся окне выберите номер порта, к которому подключен счетчик, и нажмите «Открыть».

В разделе меню «Конфигурирование» выберите пункт «Эксплуатация», а в нем пункт «Установка режимов работы импульсного выхода». Нажатием кнопки «Установить» выберите режим "Калибровка часов".

При этом частотомер измеряет период следования импульсов времязадающего генератора, который должен находиться в пределах от 1250,004 до 1249,996 мкс, что соответствует точности хода часов ± 0,4 с/сут.

6 Оформление результатов поверки

6.1 Счетчик, прошедший поверку и удовлетворяющий требованиям настоящей методики, признают годным, производят запись в формуляре, которая заверяется подписью поверителя и оттиском поверительного клейма.

Оттиск клейма ставят также на приборе.

6.2 Счетчик, прошедший поверку с отрицательным результатом бракуется, клеймо предыдущей поверки гасят, а счетчик изымают из обращения.

6.3 Результаты поверки заносят в протокол.

## **Приложение А**

#### (обязательное) Cхемы подключения счетчика к IBM РС

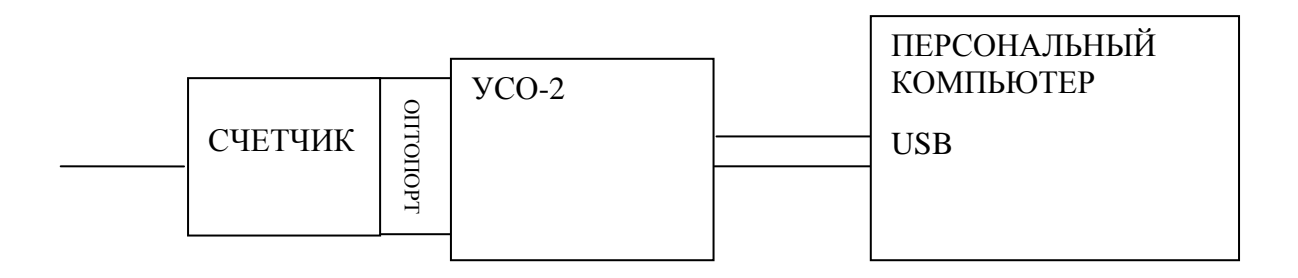

Рисунок А.1 – Cхема подключения счетчика с оптическим портом к IBM PC

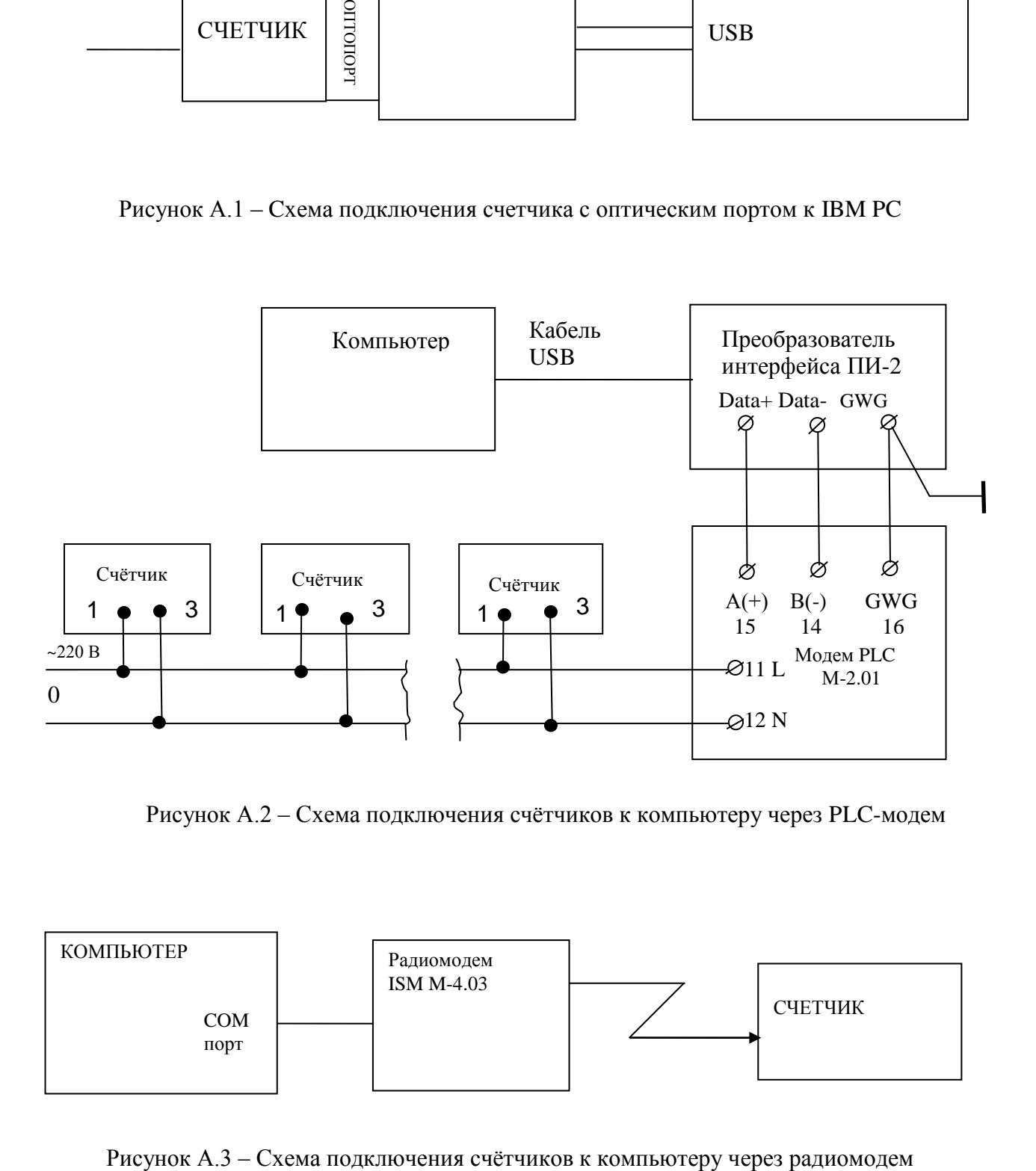

Рисунок А.2 – Схема подключения счѐтчиков к компьютеру через PLC-модем

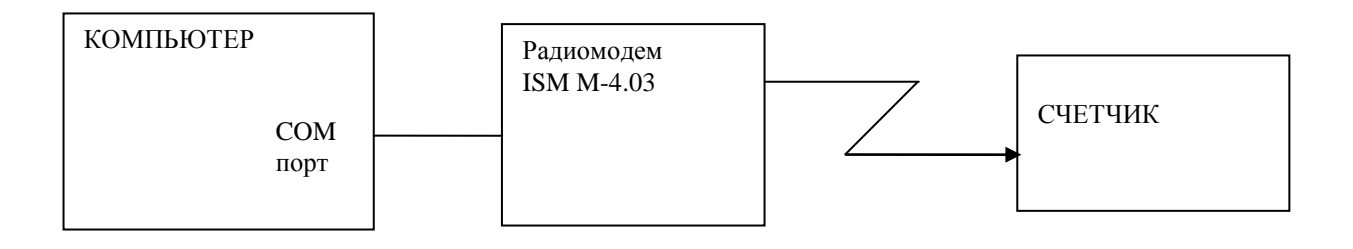

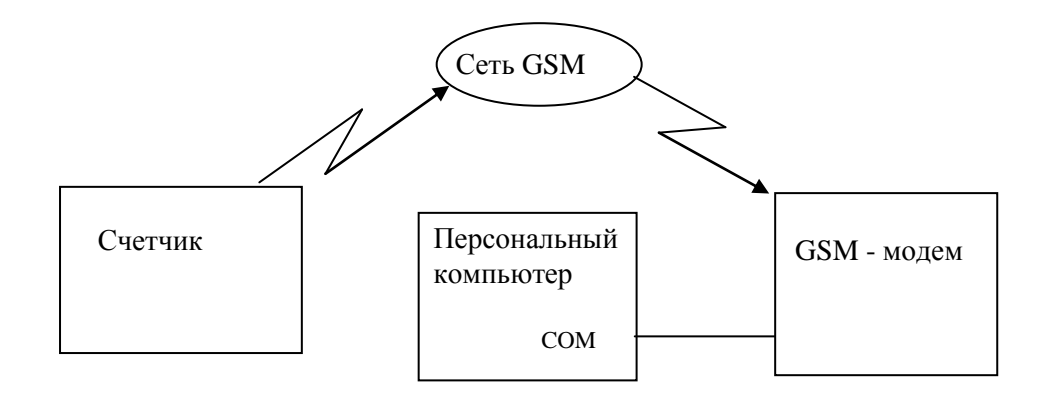

Рисунок А.4 – Схема подключения счѐтчиков к компьютеру через GSM модем

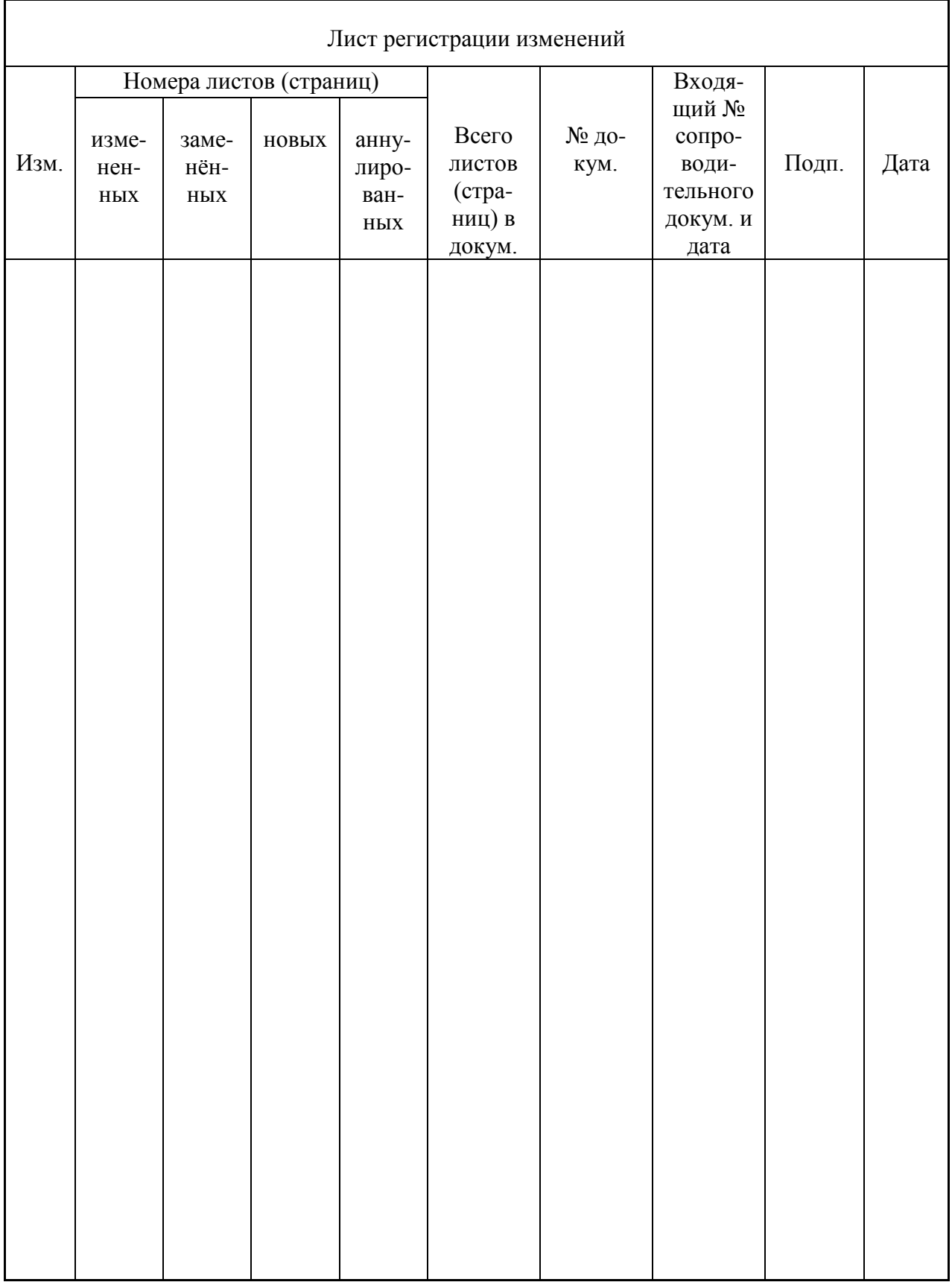